## Request to Update Organization Administrator Email Address

Organization Administrators may use eZBusiness, <a href="https://www.ezbusinesscardmanagement.com/">https://www.ezbusinesscardmanagement.com/</a> to request that their email information be updated.

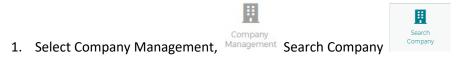

- 2. Select Online Request
- 3. Select Other inquiry.
- 4. Enter a subject in Report Subject, example, "Update Organization Administrator Email Address."
- 5. Enter details of your request in Message
- 6. Once done, click "Send," and your message will then be queued to a Treasury Management Representative to review and respond to your inquiry.

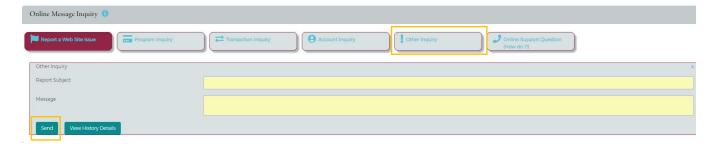

To view responses to your inquiries, click on the menu on the top right side of the screen (envelope icon). You will see the "New Messages" display. Click "View" to see the reply from the bank.

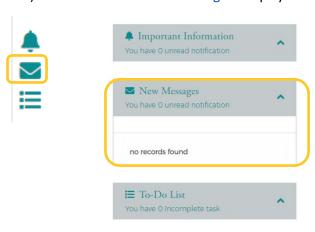